经山东省中小学教材审定委员会审查通过

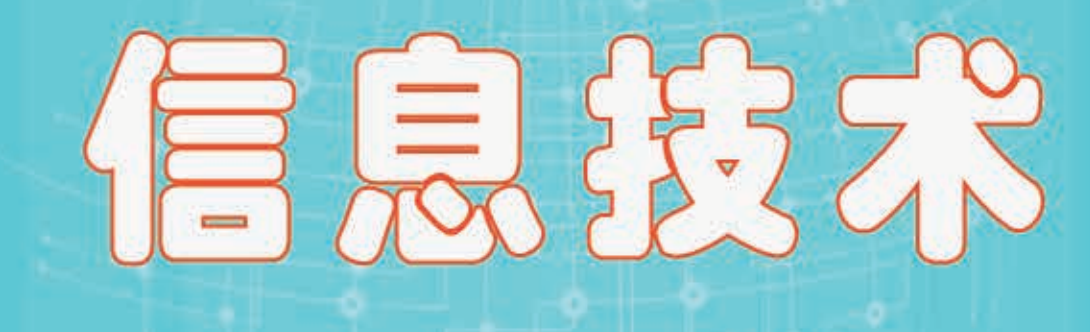

小学 第4册

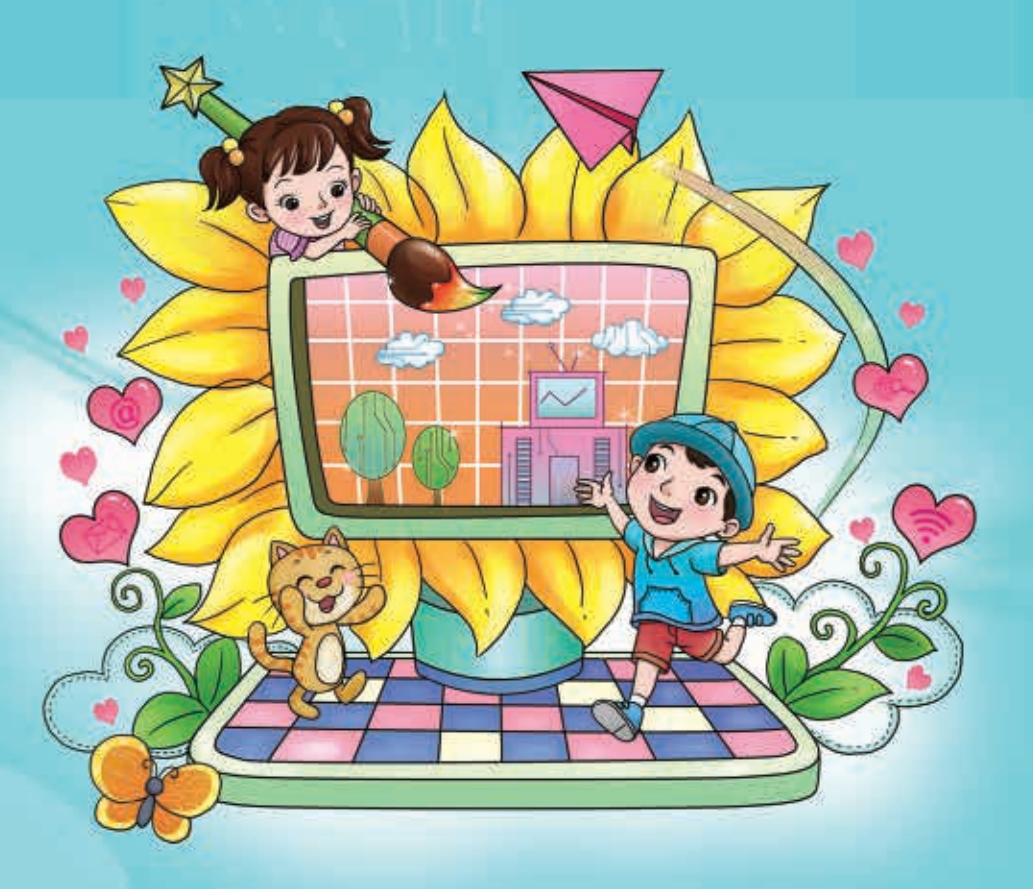

15 山东教育出版社

### 经山东省中小学教材审定委员会审查通过

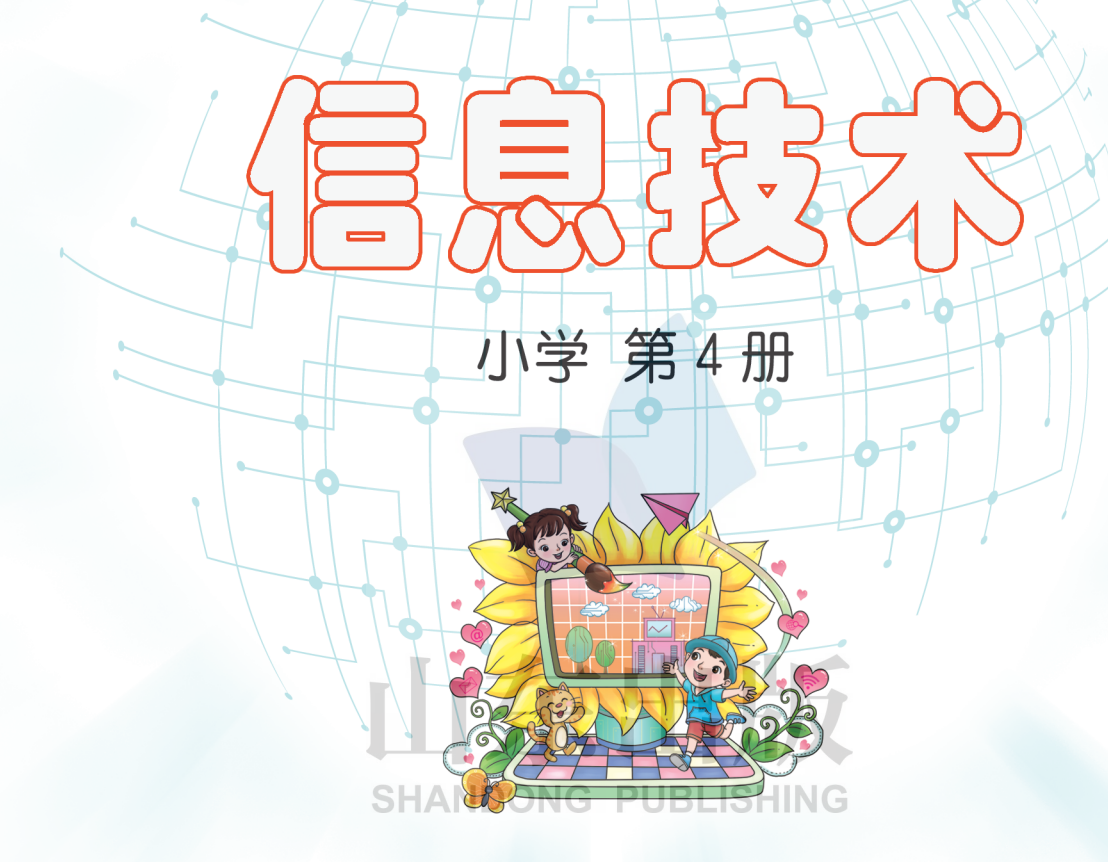

### 小学《信息技术》编委会

主 编:赵可云

执行主编:赵 亮

副主编: 周 燕 遇铁龄

编 委: 杜春晓 于鹏飞 杜 娟 王向银 刘晓静 舒 洁 田陆萍 吴文强 王本强 张利波 宋 磊 迟向阳 刘兴强 郑 洁

本册主编:杜 娟 刘晓静

本册编者: 刘丽娟 李新梅 孙秋月 尹 梅 遇铁龄 吕文斐 宋 博 王明磊 梁 山 朱玉洁 孟 飞 朱嘉庆 王世法 崔 颖

责任编辑:孙金栋 韩建华 丁红姣 美术编辑: 邢 丽

插 图: 张 奕

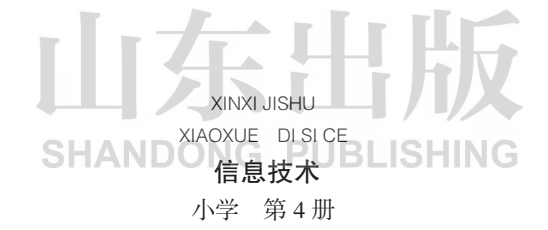

山东出版传媒股份有限公司 山东教育出版社出版 (济南市纬一路321号) 山东新华书店集团有限公司发行 山东省莒县彩印有限公司印装

 $\mathbb{R}^2$ 

开本:787毫米×1092毫米 1/16 印张:4.5 字数:93 千 定价:8.36 元(上光) ISBN 978-7-5701-0469-7 2019年1月第1版 2020年1月第2次印刷

 $\gg$ 

著作权所有·请勿擅用本书制作各类出版物·违者必究

前 言

本套教材以《教育部关于全面深化课程改革落实立德树人根本任务的意 见》为指引,以以中小学信息技术课程指导纲要(试行)》等为依据,将立 德树人根本任务、培育和践行社会主义核心价值观,与培养学生信息技术核 心素养紧密结合,尤其重视培养学生的信息安全意识,遵守信息社会伦理道 德规范与法律法规的责任和义务,以及合理、恰当地应用信息技术的能力, 体现信息技术学科独特的育人价值。

教材编写过程中, 遵循了以下原则:

统筹规划学段育人目标。充分考虑学段特点,对信息意识、计算思维、 数字化学习与创新、信息社会责任等学科核心素养内涵及表现形式做了学段 切分,确定学段育人目标,力求突显小学学习基础性、趣味性、应用为主的 特点。

培养学生的实践能力和创新能力。探索STEM教育、人工智能编程教育 等新教育模式,倡导基于项目的教学模式,使学生具有较强的创新意识和实 践能力,养成数字化学习的习惯,培养学生终身学习的能力。

突出问题解决,提升信息素养。摒弃说明书式撰文,设置真实问题情 境,将知识、方法、技能等寓于问题解决的过程之中,增加课堂思维含量, 培养学生的自主意识,提升学生的信息素养。

结合传统文化,树立科技自信。结合中华优秀传统文化,挖掘中国近现 代科技人物案例,增加信息技术课堂的人文含量,增强学生对民族科技的自 信心和自豪感。

囿于编者的视野及能力,教材中难免有疏漏之处,恳请广大读者给予批 评指正。

小学《信息技术》编委会

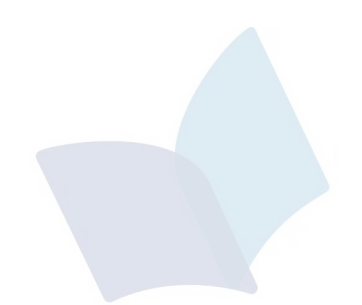

# 山东出版 **SHANDONG PUBLISHING**

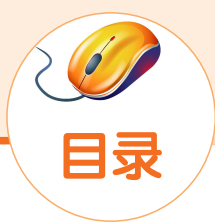

#### 走进图形化编程的世界

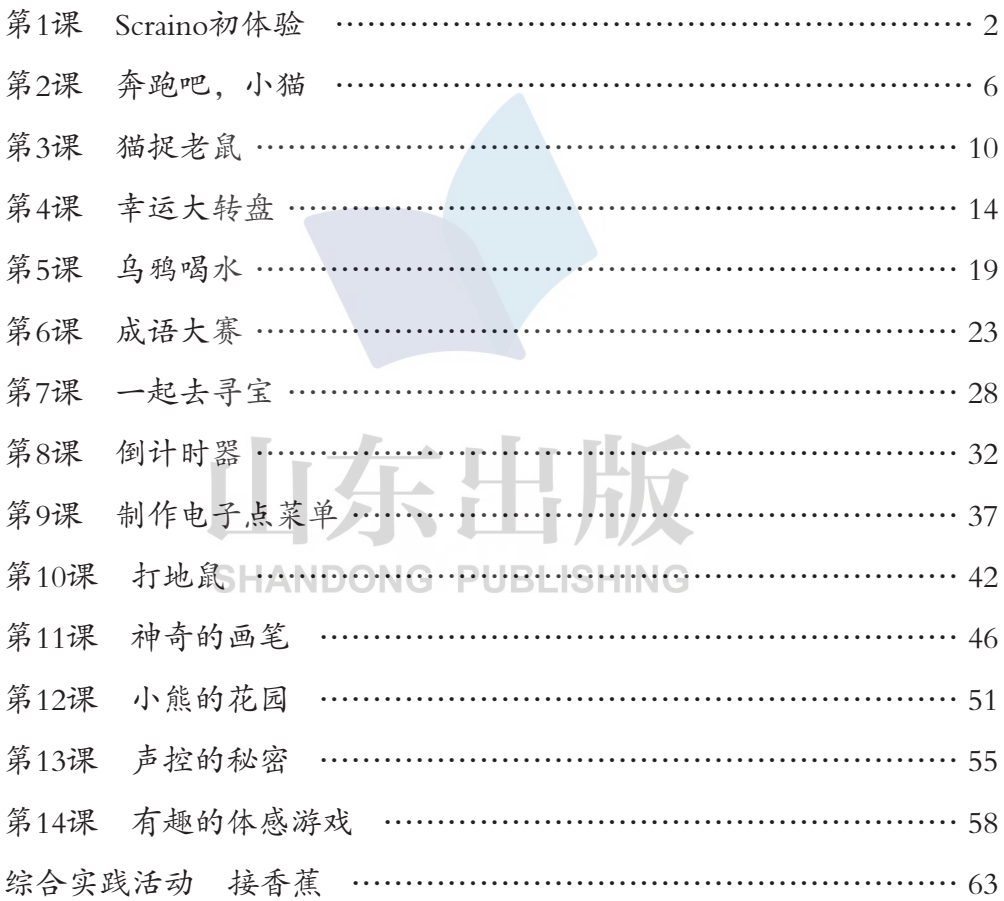

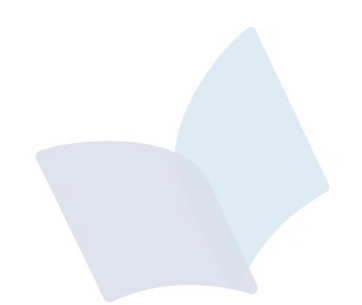

# 山东出版 **SHANDONG PUBLISHING**

## 走进图形化编程的世界

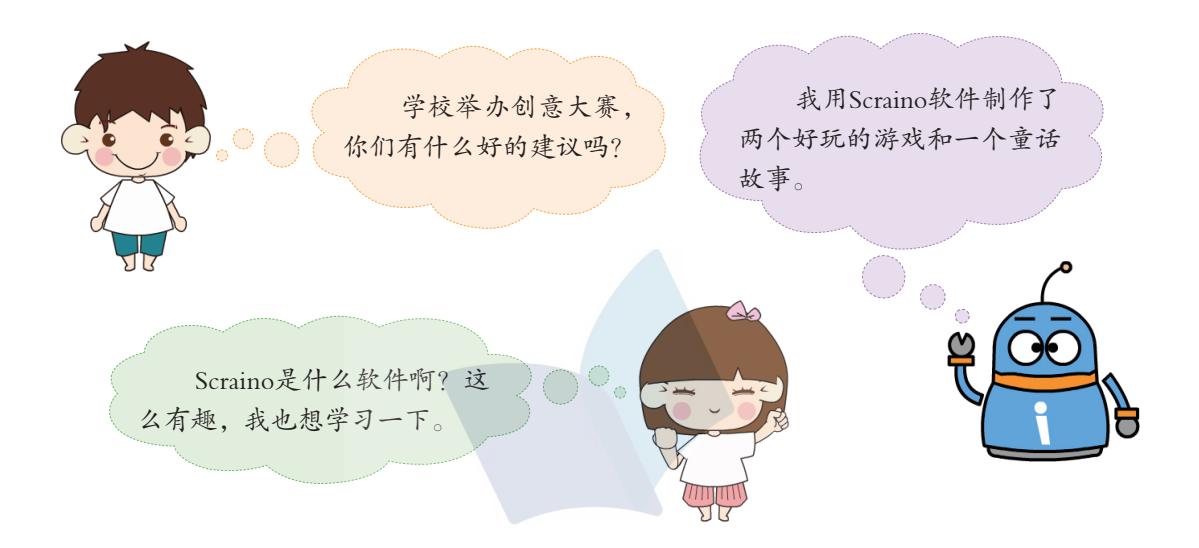

Scraino是一款面向少年儿童的图形化编程工具,利用它可以创作游戏、 制作动画、弹奏音乐、控制硬件等。Scraino以搭建"积木"的形式进行编 程,通过拖拽、组合的方式,可以轻松实现作品的创作。

下图展示的是用Scraino软件制作的作品。学习完本教材,这些有趣的游 戏和精彩的故事都可以自己制作出来,快走进Scraino的奇妙世界吧!

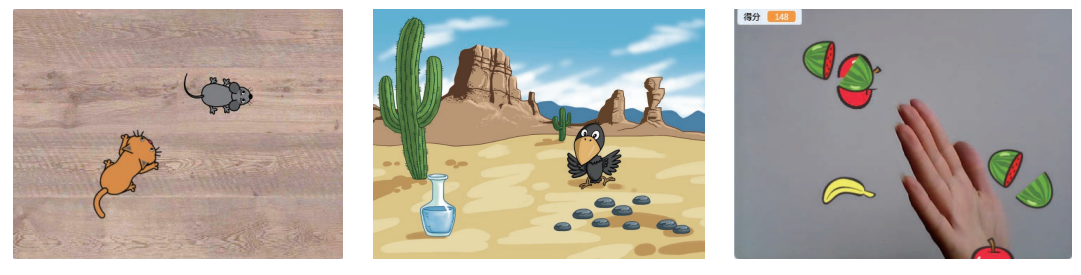

猫捉老鼠 乌鸦喝水 切水果

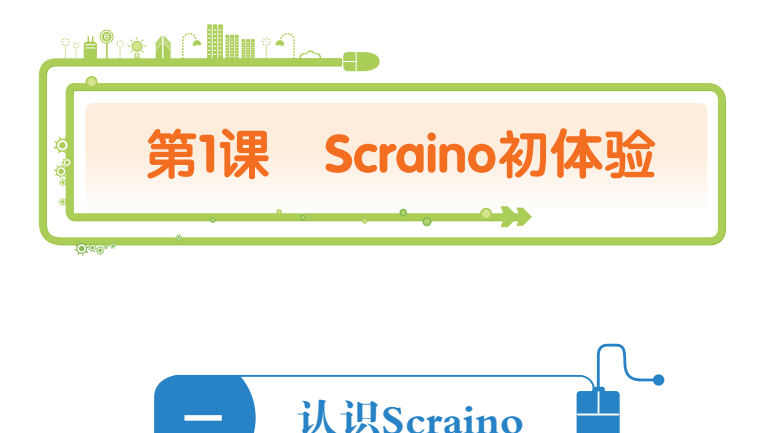

Scraino界面主要由模块区、脚本区、舞台区、角色区等部分组成,如下 图所示。

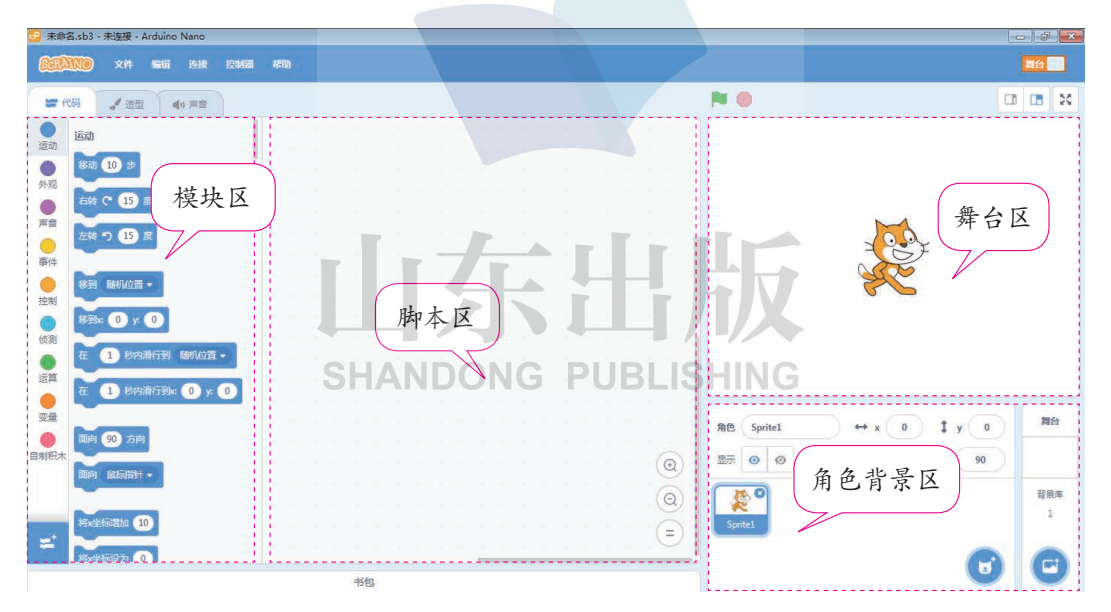

模块区:提供各种功能的积木,存放在不同的模块中,供选择使用。

脚本区:将需要的积木拖动到此区域,形成可执行的脚本程序。

舞台区:角色表演的地方。

角色背景区:存放角色和背景的区域。

Scraino软件打开后,舞台区和角色区默认出现了一只可爱的小猫。怎样 让这只小猫动起来呢?

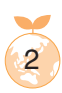

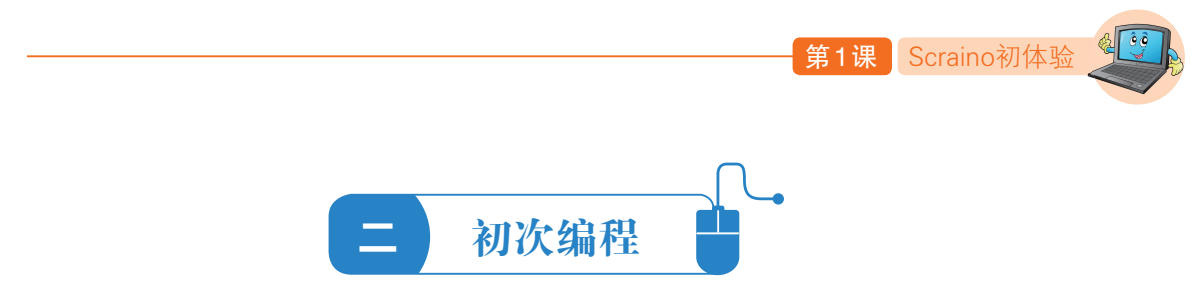

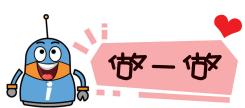

为小猫角色搭建"移动"的脚本程序,如下图所示。

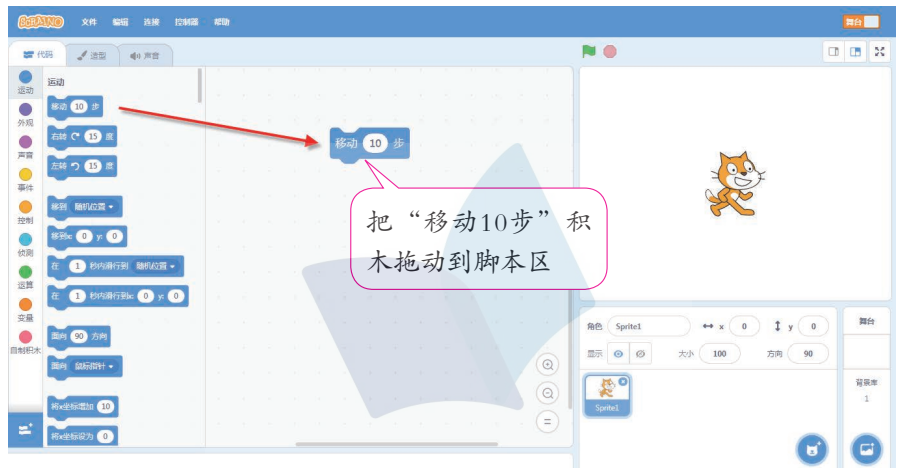

用鼠标单击脚本区中的 **图 积**木。看, 小猫开始移动啦!连续单击鼠 标,小猫就连续移动。能不能用脚本来控制小猫连续移动呢?给大家介绍一 块新积木—— 一模块中的 第一 积木。

两块积木靠近时若出现灰色提示,说明这两块积木可以组合在一起了,

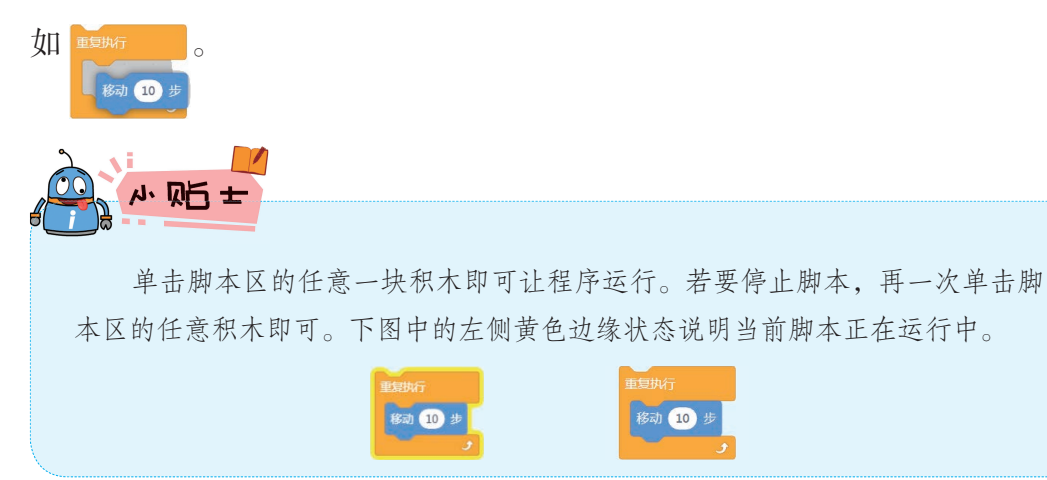

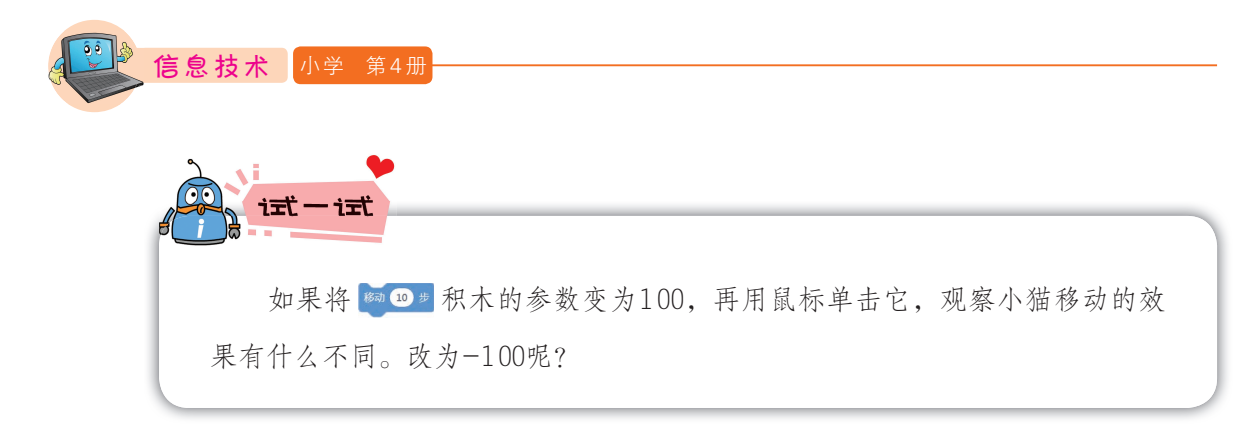

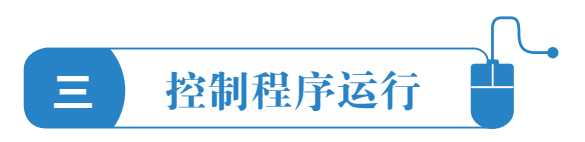

在欣赏编程效果时,我们可以将Scraino软件的舞台区全屏显示,同时运 用按钮来控制脚本的开始和停止运行,所用到的按钮如下图所示。

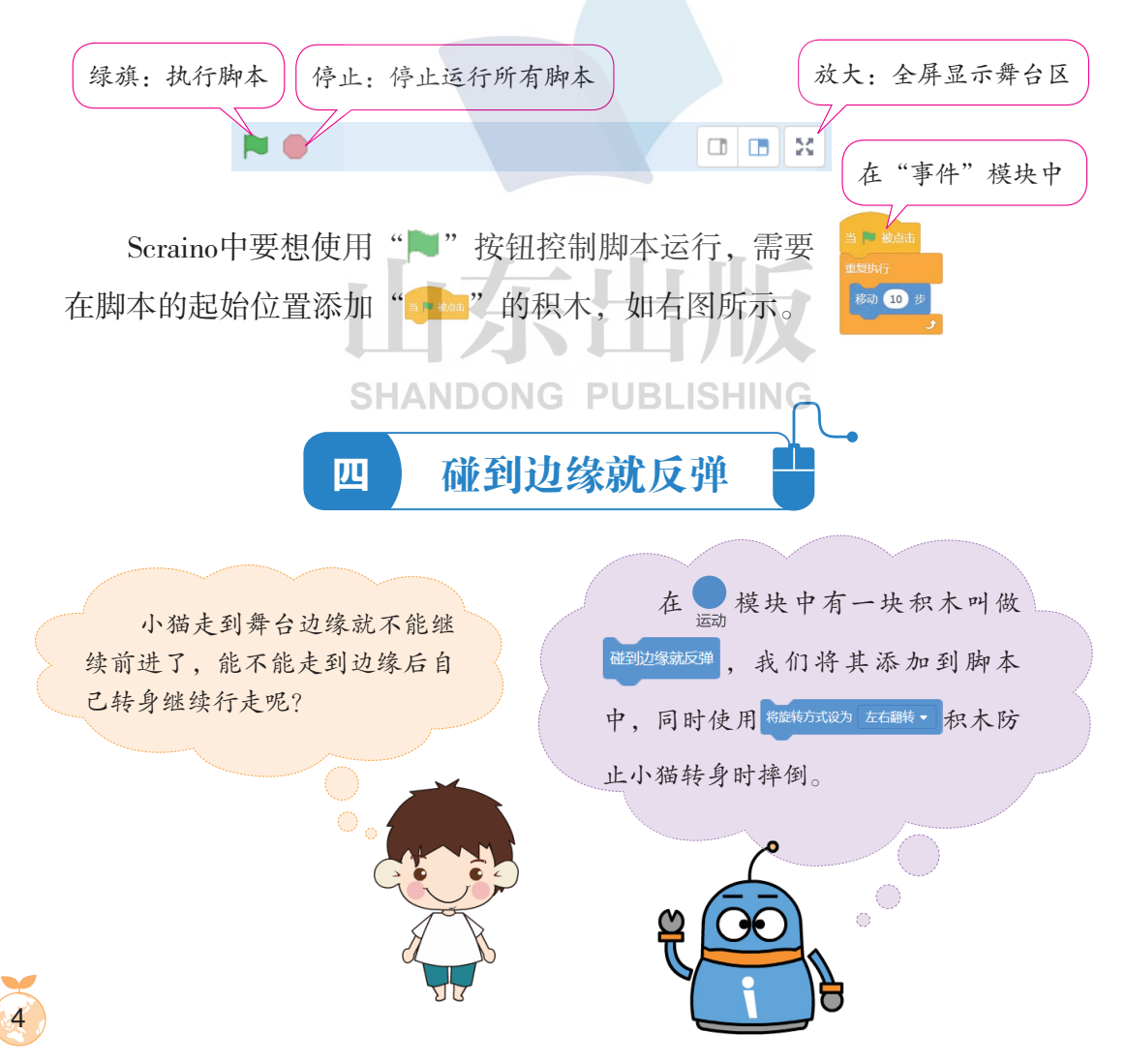

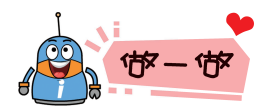

为小猫搭建脚本,实现来回行走的效果。

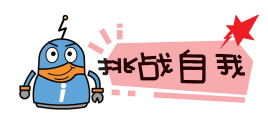

Scraino中每一种模块用不同的颜色标识,在搭建脚本 的过程中,可以根据颜色来判断要找的积木属于哪一类, 从而快速找到合适的积木。如右图中的 ※ ※ 积木是紫色 的,它应该在 模块中。用这种方法快速查找积木,搭 建右图所示的脚本,运行一下,有意外惊喜哦!

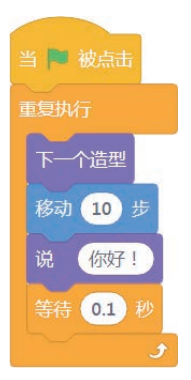

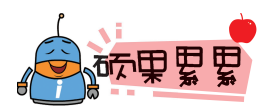

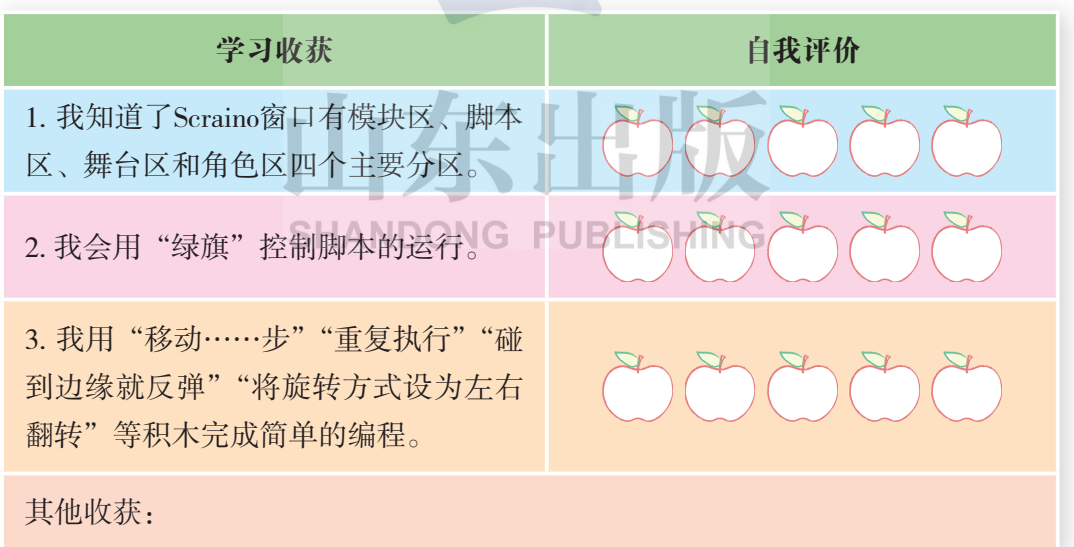

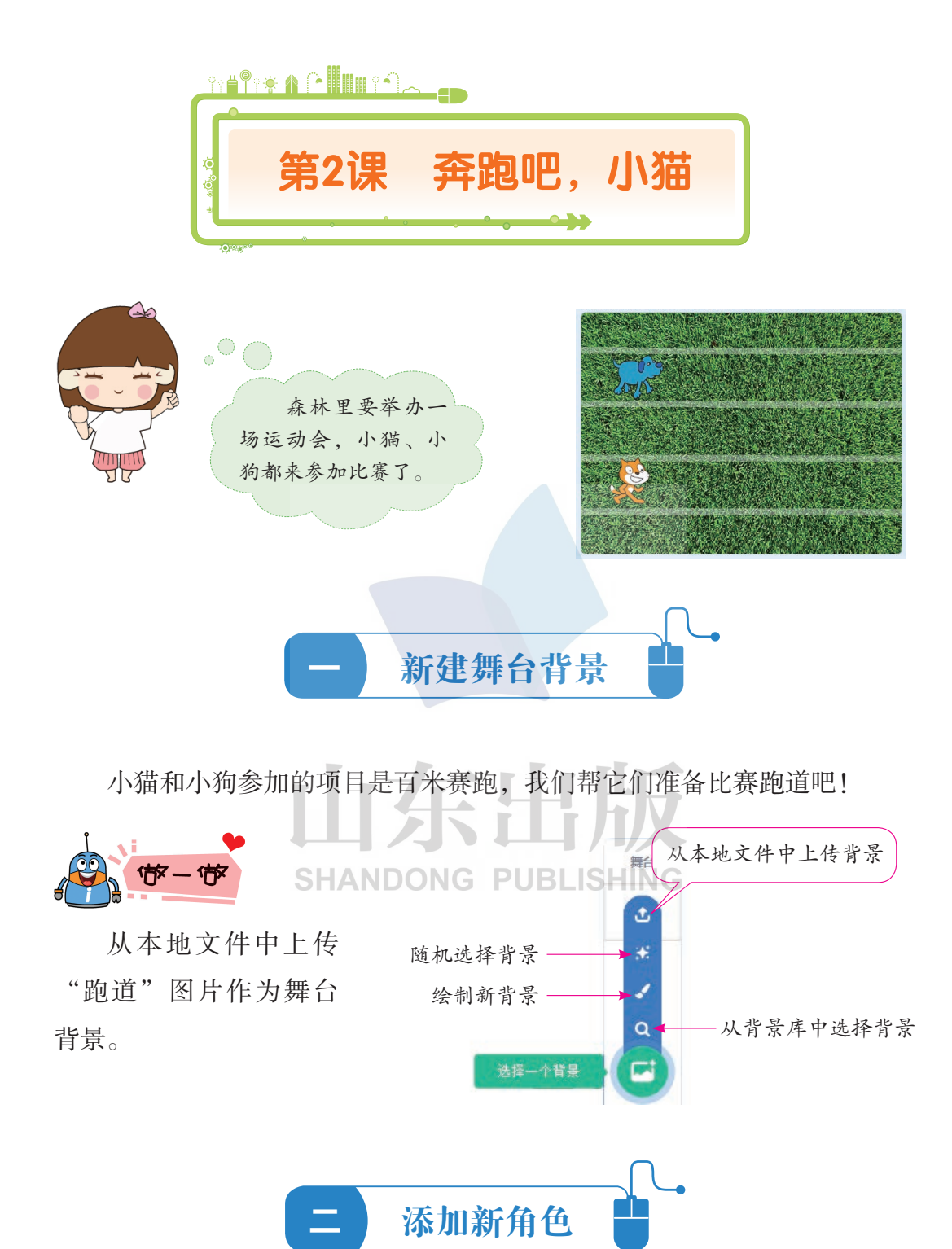

除了小猫外,我们还需要添加新角色——小狗。

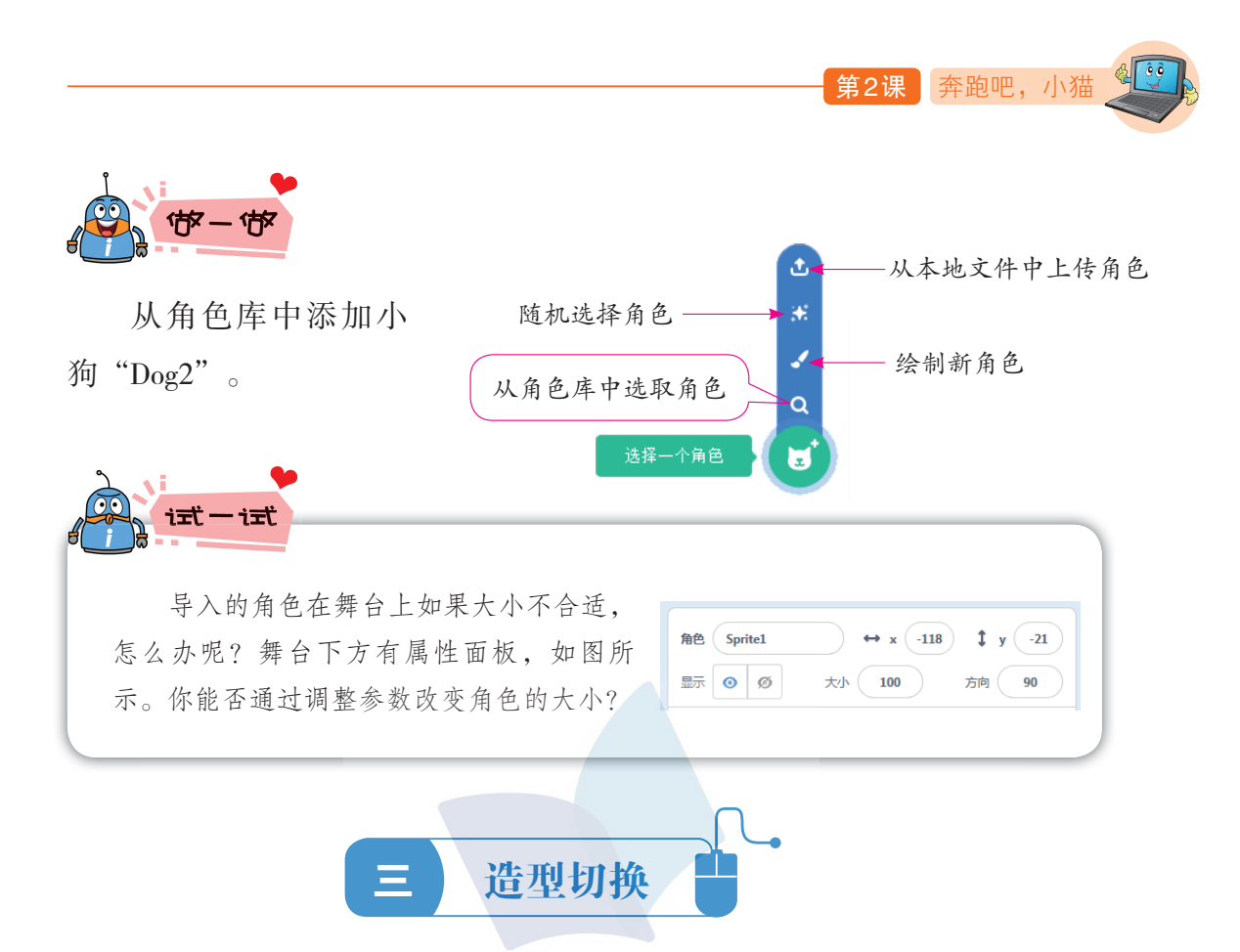

怎样让小猫跑起来呢? 在Scraino中, 小猫角色有两个造型, 如下面左图 所示。将这两个造型多次交替显示,就可以模拟出小猫跑步的样子。

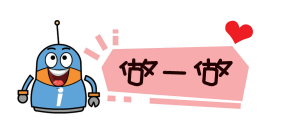

**SHANDONG PUBLISHING** 

为小猫搭建跑起来的脚本程序,操作方法如下面右图所示。

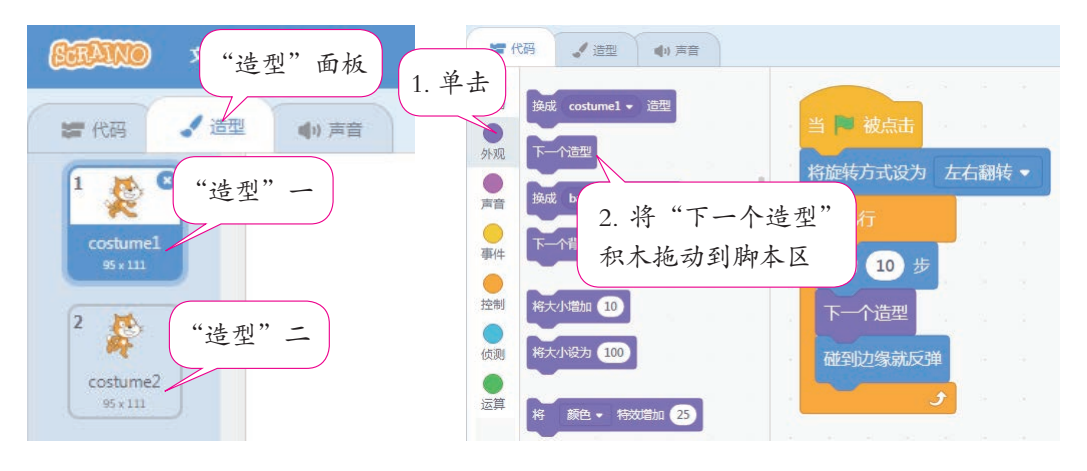

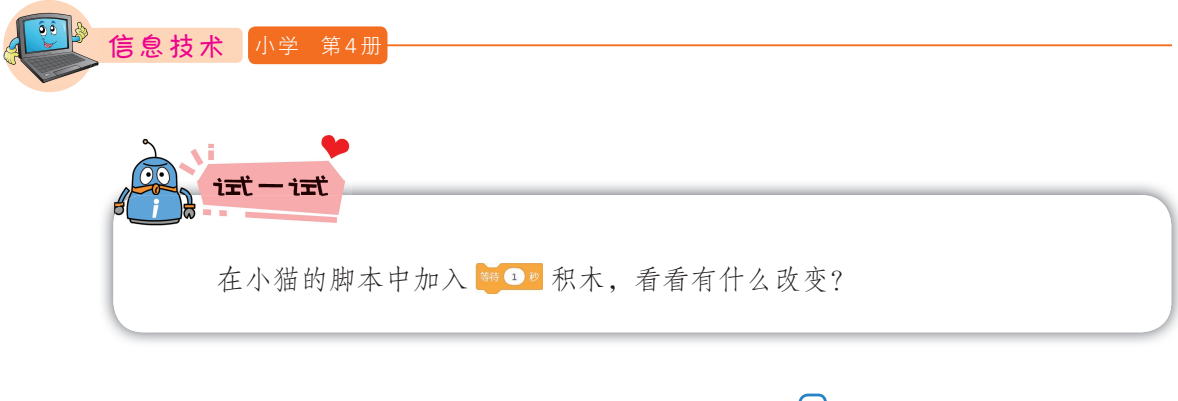

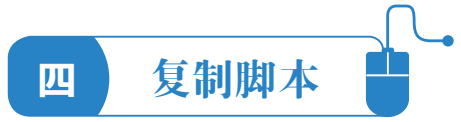

在编程过程中,经常遇到多个角色的脚本基本相同的情况,这时我们 可以采用先复制脚本,再个别修改的方法。例如:小狗和小猫的脚本基本相 同,我们可以复制小猫的脚本给小狗,再修改参数,快速完成脚本的搭建。

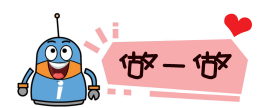

为小狗搭建脚本,实现跑起来的效果。

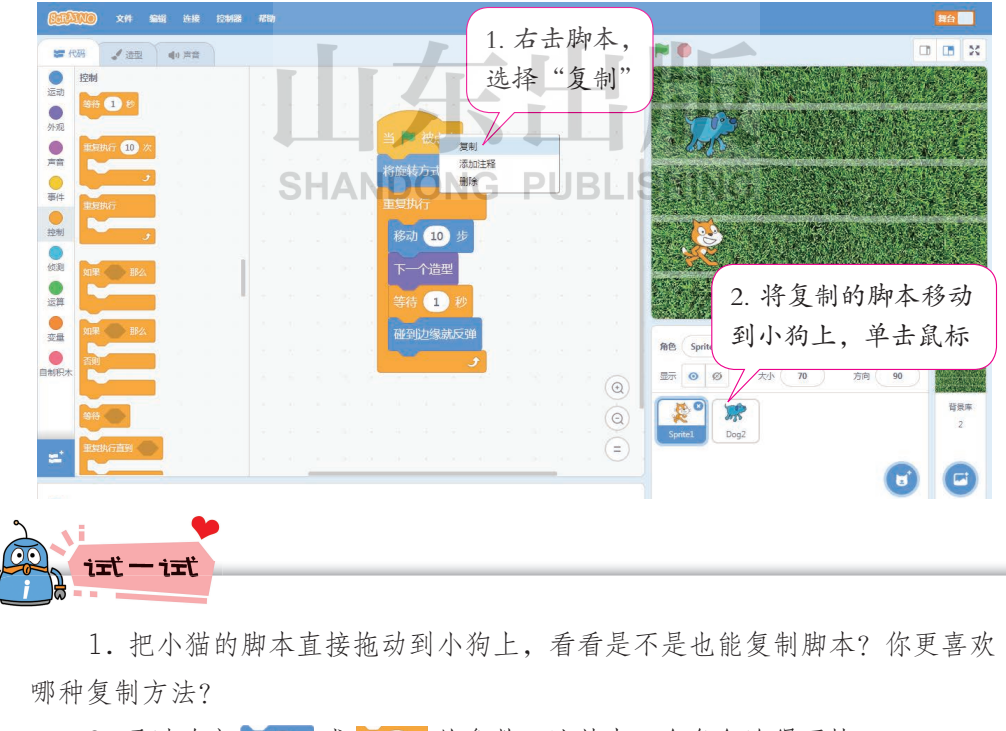

2. 通过改变 @ 3 或 第 19 的参数, 让其中一个角色跑得更快。

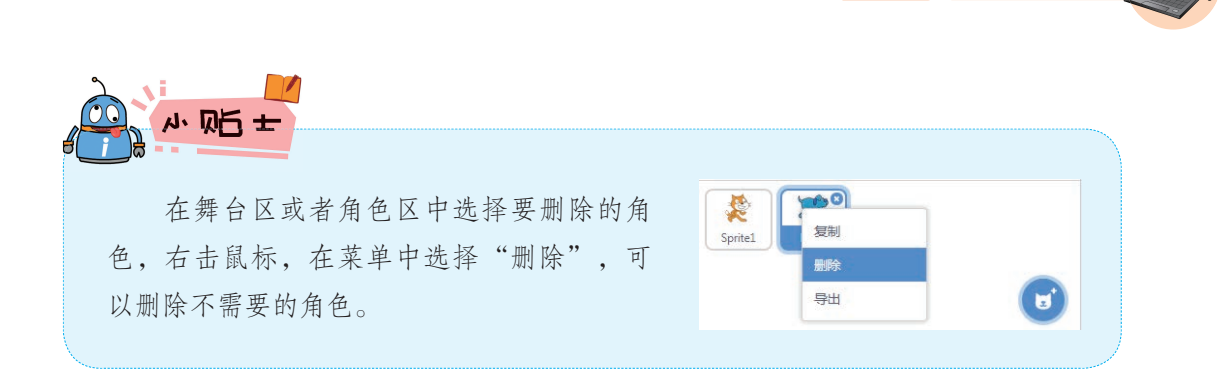

第2课 奔跑吧, 小猫

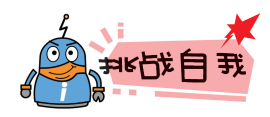

1. 请你添加更多的角色让比赛更激烈吧!

2. 如果添加的"跑道"背景有终点线,如 , , , , , , , , , 你能尝试让选手 们在终点线停止吗?

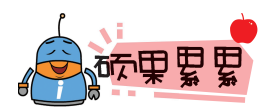

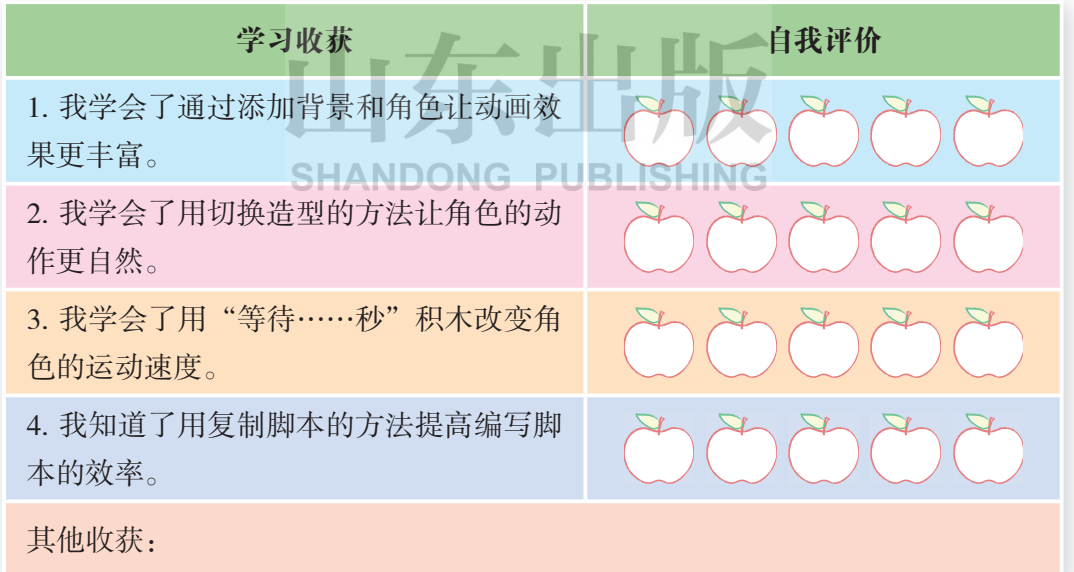

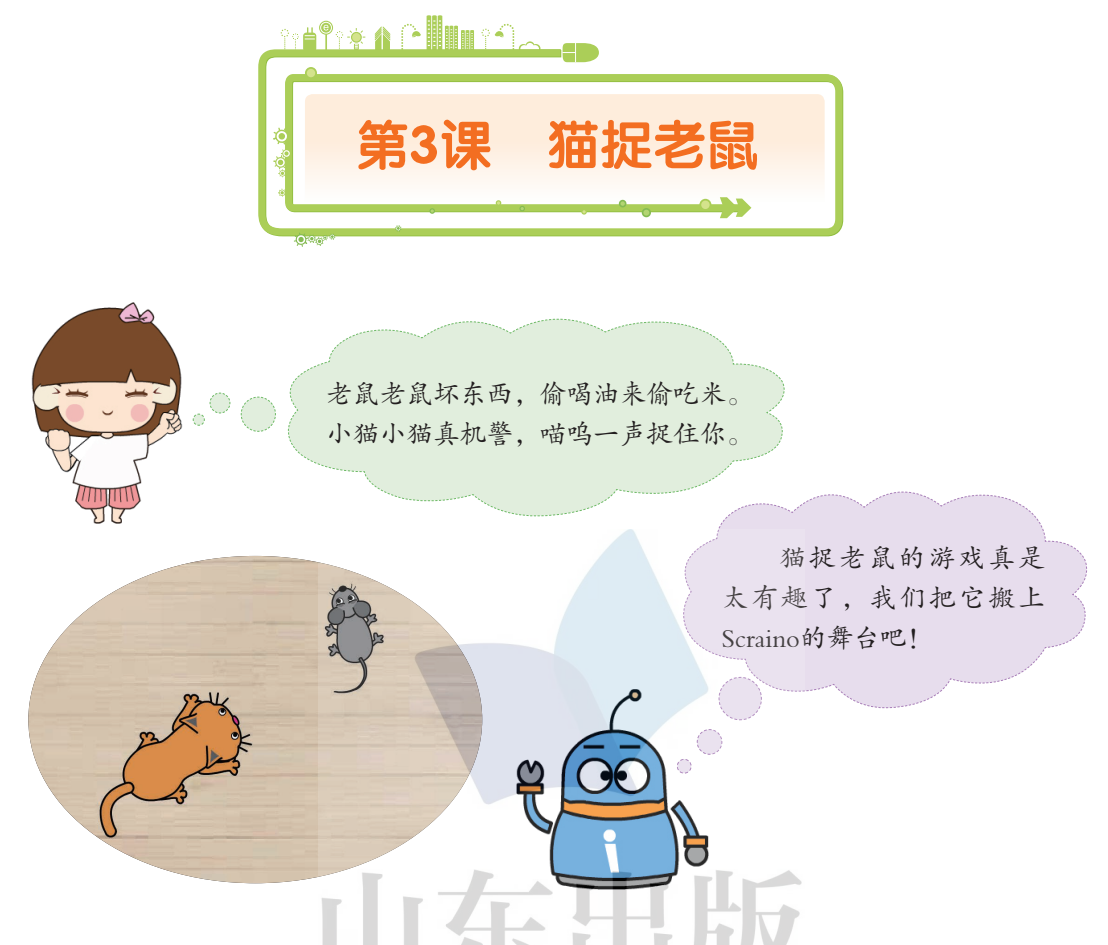

猫捉老鼠游戏规则:用空格键控制程序开始,小猫追着老鼠跑,用鼠标 指挥老鼠躲避小猫的追踪。如果猫捉到老鼠,那么游戏停止。

首先将本地文件中的"地板"设置为游戏背景,从角色库中分别选取角 色"Cat2"和"Mouse1",为编写脚本做好准备。

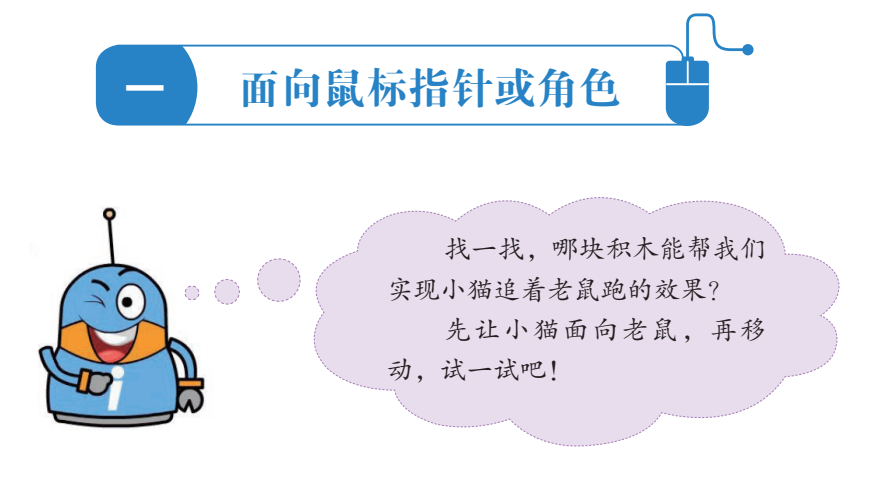

10

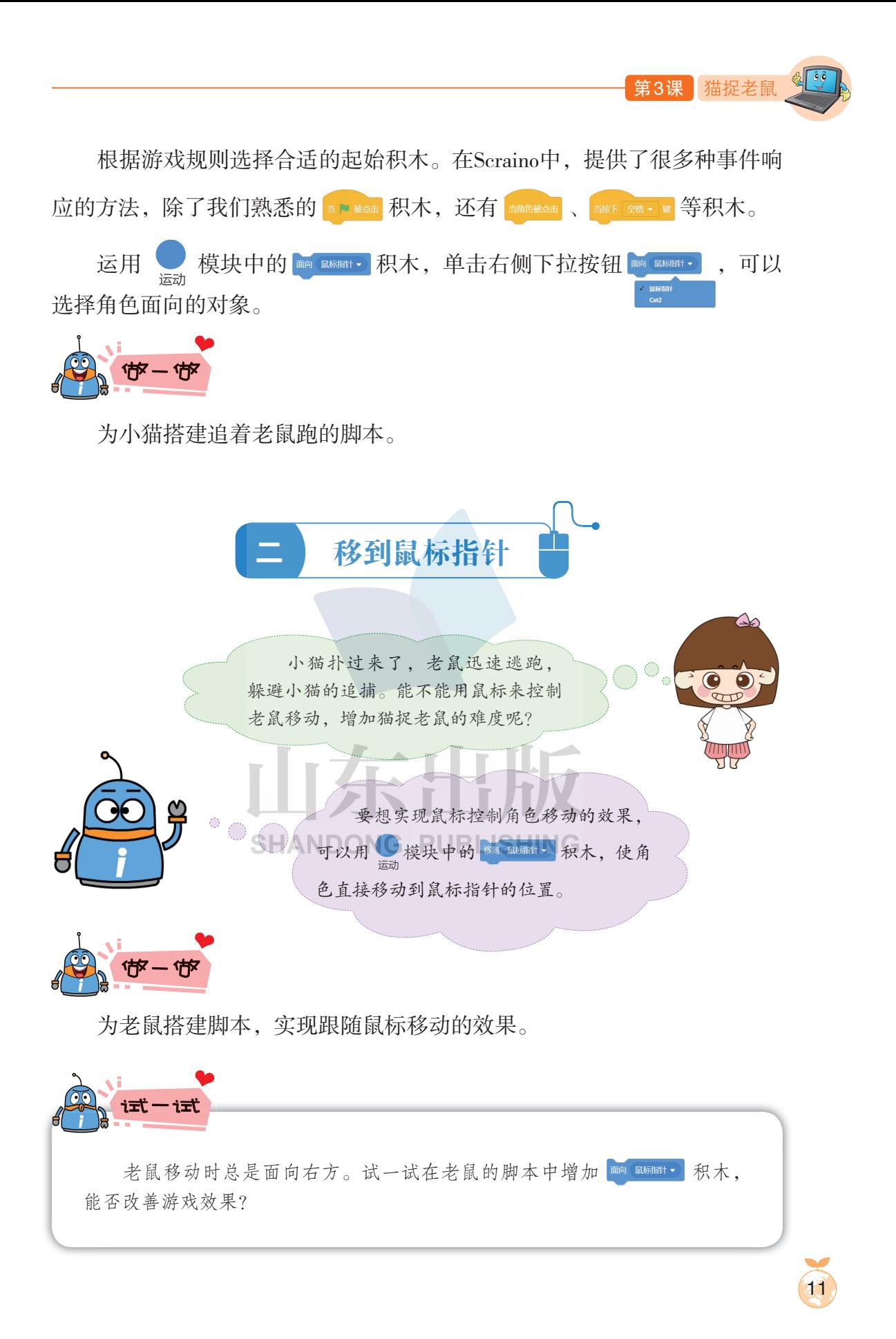

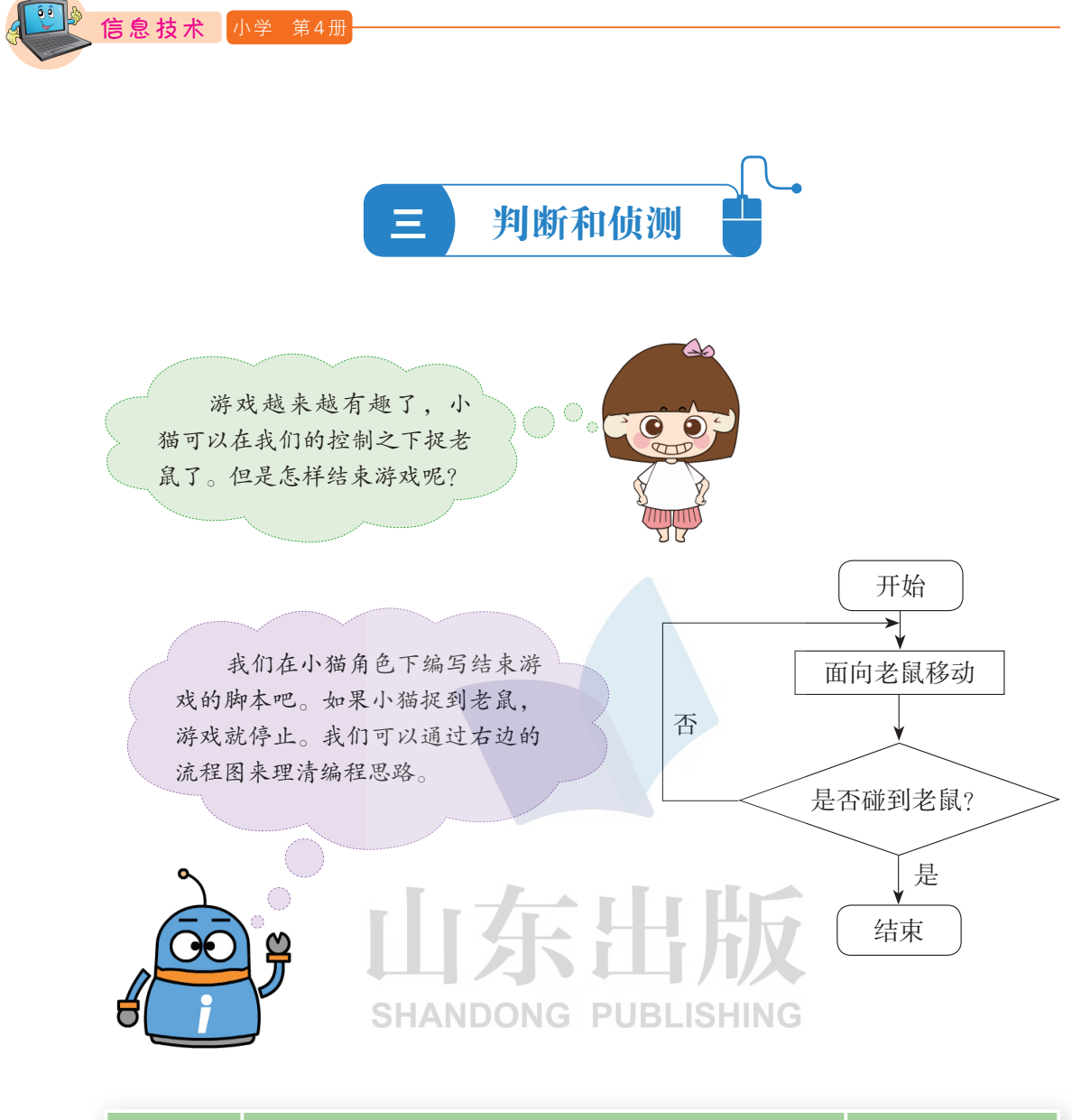

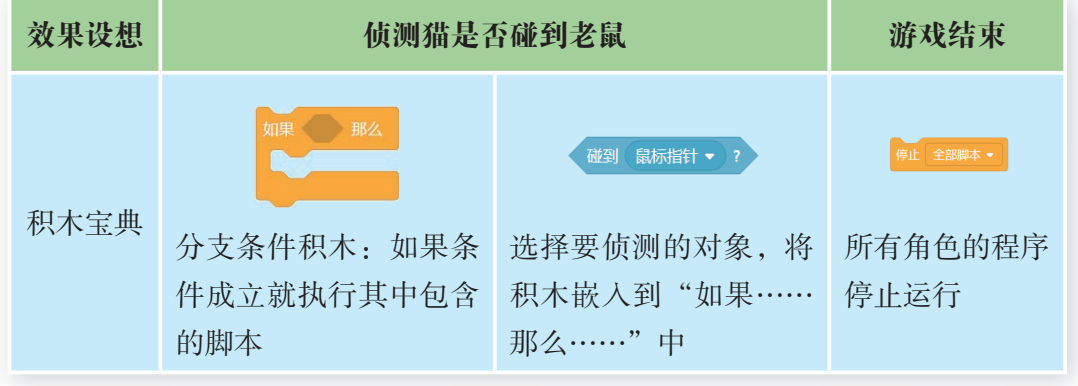

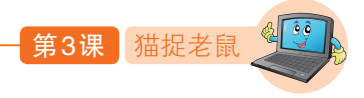

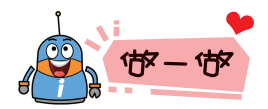

为小猫搭建碰到老鼠就结束游戏的脚本。

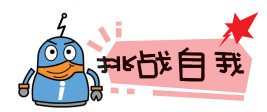

"猫捉老鼠"是个经典游戏,规则不同,脚本就不同。想一想,你还可 以设计什么样的游戏规则?试着按你的游戏规则改写脚本。

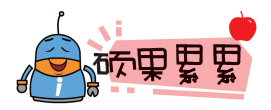

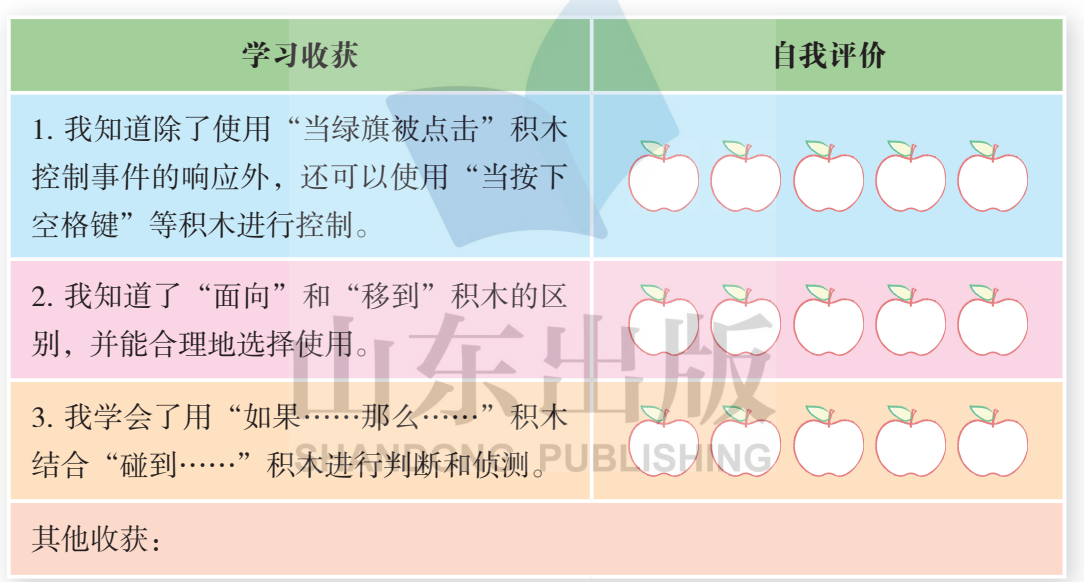